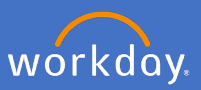

Search for *Create Request* on the search bar and select *Create Request*.

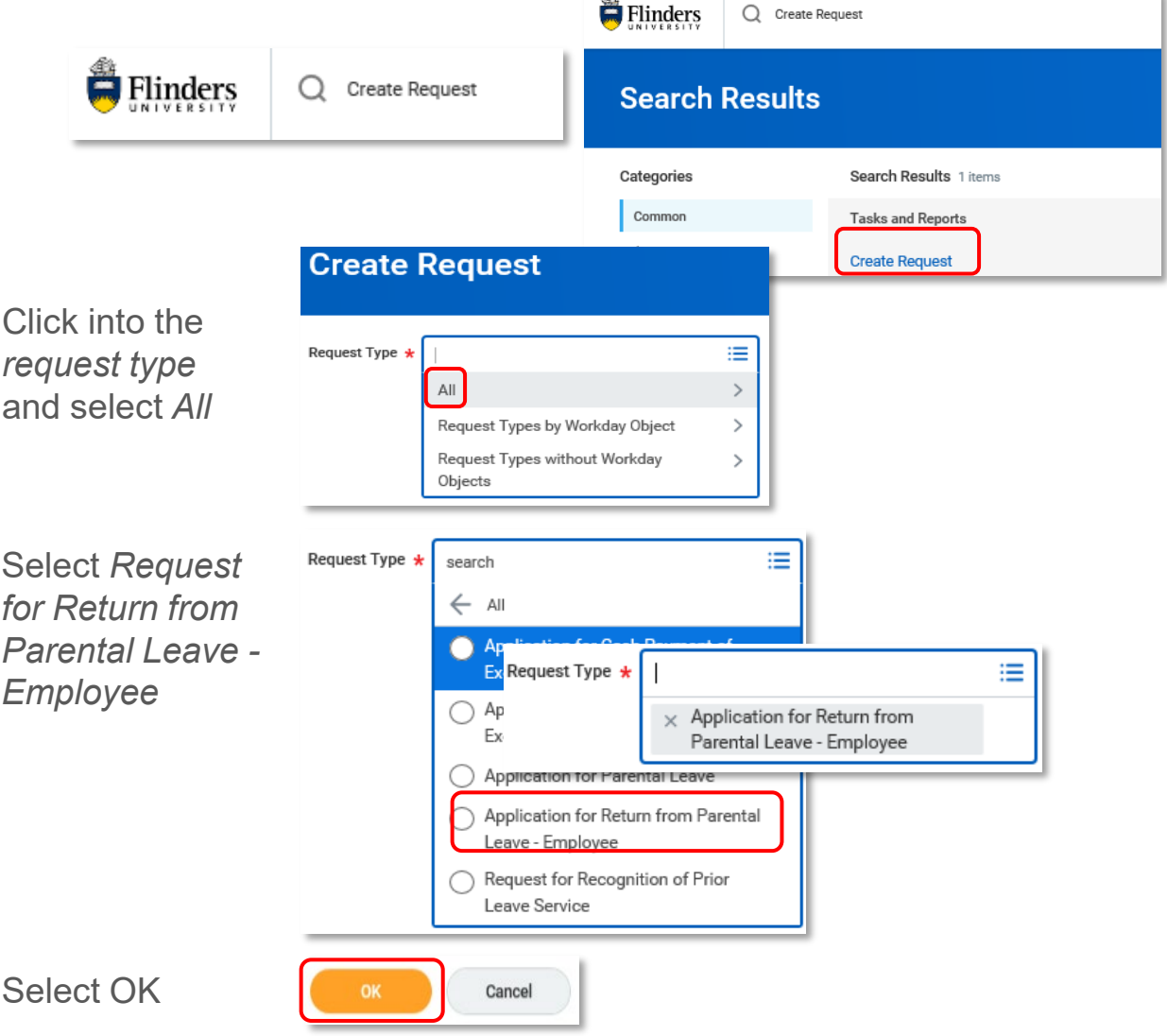

Complete the application for Return from Parental Leave - Employee as it applies to you, attach any relevant documentation, select *Submit.*

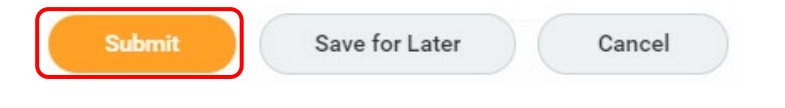

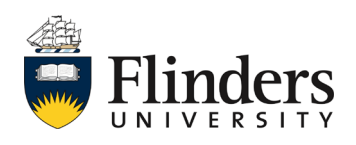